# **TMEA Contracts Management System**

### **USER GUIDE**

**Registration and Application Process** 

| Procurement Type                                 | Page |
|--------------------------------------------------|------|
| Registration                                     | 3    |
| Application processes                            | 5    |
| Application process for opportunities invited to | 9    |

# Registration

| St    | eps            | Detailed Steps                          | Snapshot                                              | Notes                      |
|-------|----------------|-----------------------------------------|-------------------------------------------------------|----------------------------|
| 1 Le  | arn about      | You hear from a source that TMEA        |                                                       | e.g. Word of mouth,        |
| ор    | portunity      | has put up an opportunity               |                                                       | Newspaper, Website         |
| 2 Vi  | sit            | Visit the procurement site on           |                                                       | It is best that you use    |
| Pr    | ocurement      | http://procurement.trademarkea.co       |                                                       | Firefox Browser or         |
| Sit   | te             | m                                       | ← → C procurement.trademarkea.com                     | Chrome Browser             |
| 3 Re  | egister Button | If you have not registered before,      |                                                       | Before registering please  |
|       |                | register on the site by clicking on the | TRADE                                                 | ensure there is no other   |
|       |                | Register link at the top-right corner   | MARK                                                  | account for your           |
|       |                |                                         | EAST AFRICA                                           | organization by consulting |
|       |                |                                         | Common Monyms Help                                    | with colleagues. If there  |
|       |                |                                         | Home ▶ User ▶ RegisterPage Login/Register             | exists an account under    |
|       |                |                                         |                                                       | the same email you intend  |
|       |                |                                         |                                                       | to register with, you will |
| 1 1   |                |                                         |                                                       | be alerted as per the next |
|       |                |                                         |                                                       | step below.                |
|       |                |                                         |                                                       |                            |
| 1 1   |                |                                         |                                                       |                            |
| 4 Fil | I Registration | Enter the Full Name of Individual or    | Registration———                                       | Only when you enter a      |
| Fo    | orm            | Company/Supplier followed by the        | Full Name: Sample Consultant                          | unique username and        |
| 1 1   |                | username.                               | Username: tmea Not Available                          | email address and check    |
|       |                |                                         | Password: ·······                                     | the captcha, the register  |
|       |                | Username must not contain any           | Confirm:                                              | button will appear.        |
|       |                | spaces and must have not been used      | Email Address: procurement@trademarkea.cNot Available |                            |
|       |                | before.                                 | ○ Individual Consultant                               |                            |
|       |                |                                         | Profile Type: © Company Consultant                    |                            |
|       |                | If you receive a message "Not           | O Individual Supplier                                 |                            |
|       |                | Available", it means that the           | Company Supplier                                      |                            |
|       |                | username is already used in the         |                                                       |                            |
|       |                | system.                                 | Captcha: I'm not a robot                              |                            |
|       |                |                                         | Privacy - Terms                                       |                            |
|       |                | The same applies to the email           |                                                       |                            |
|       |                | address.                                |                                                       |                            |
|       |                |                                         |                                                       |                            |

| If you insert a unique username,<br>email address and select the Captcha<br>correctly, a register button will | Registration—         |                                                 |                                                                                                    |                                                                                                    |
|----------------------------------------------------------------------------------------------------|-----------------------|-------------------------------------------------|----------------------------------------------------------------------------------------------------|----------------------------------------------------------------------------------------------------|
| correctly, a register button will                                                                             |                       | Sample Consultant                               |                                                                                                    |                                                                                                    |
| appear, click to complete your                                                                                | Username:             | tmea12                                          | Available                                                                                                    |                                                                                                    |
| registration.                                                                                                 | Password:<br>Confirm: |                                                 |                                                                                                    |                                                                                                    |
|                                                                                                    | Email Address:        | procurement12@trademark                         | e: Available                                                                                                    |                                                                                                    |
|                                                                                                    | Profile Type:         |                                                 |                                                                                                    |                                                                                                    |
|                                                                                                    | Captcha:              | ✓ I'm not a robot                               | reCAPTCHA Privacy-Terms                                                                                                    |                                                                                                    |
|                                                                                                    | Register              |                                                 |                                                                                                    |                                                                                                    |
|                                                                                                    | egistration.          | Confirm: Email Address: Profile Type:  Captcha: | Confirm: Email Address: procurement12@trademark Individual Consultar Company Consultar Company Consultar Individual Supplier Company Supplier  Captcha: | Confirm:  Email Address: procurement12@trademarkesAvailable  Individual Consultant  Company Consultant  Individual Supplier  Company Supplier  Captcha:  I'm not a robot |

#### **Application Process**

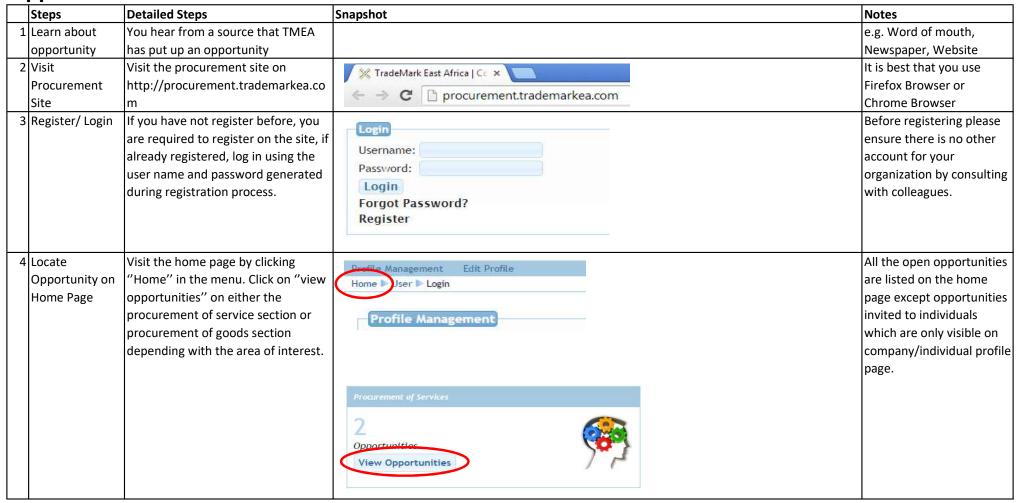

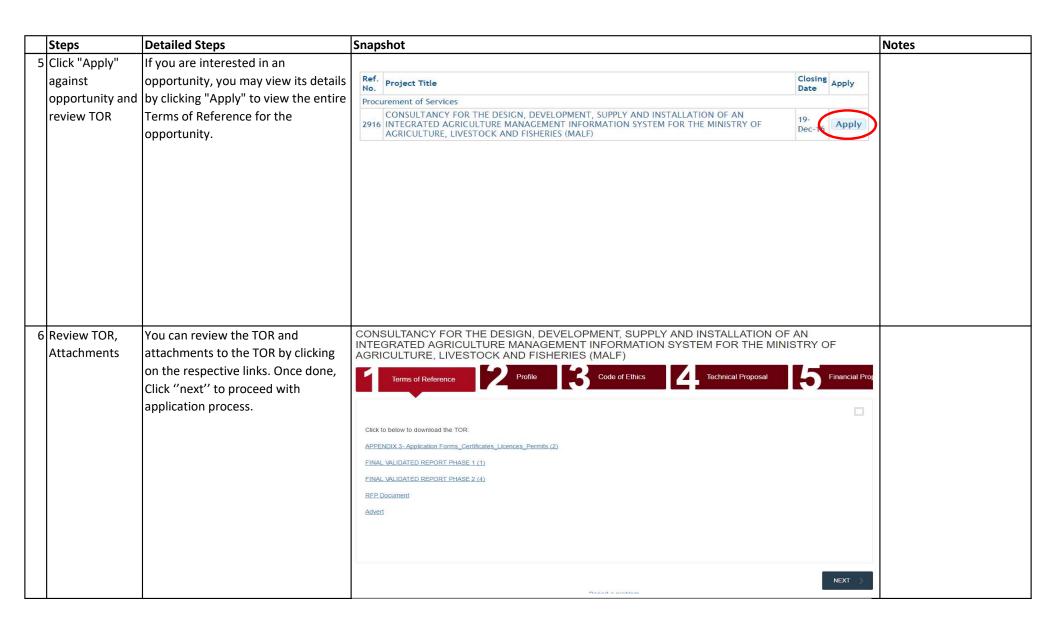

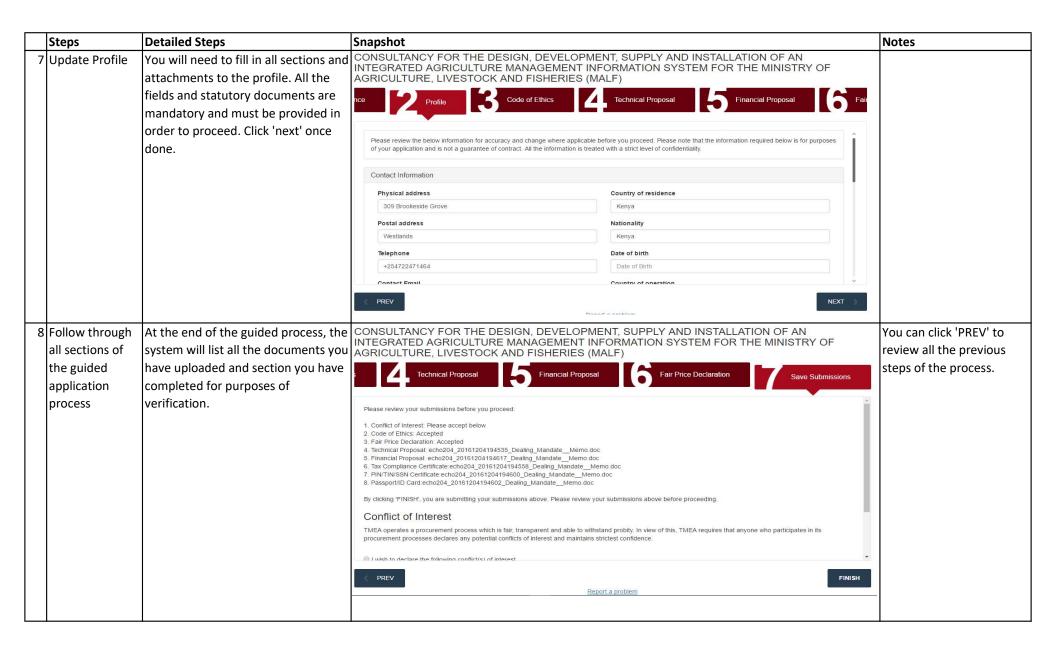

| Steps                  | Detailed Steps                                                                                                    | Snapshot                                                                                                    | Notes                                                                                              |
|------------------------|----------------------------------------------------------------------------------------------------|----------------------------------------------------------------------------------------------------|----------------------------------------------------------------------------------------------------|
| 9 Conflict of interest | If you have any conflict of interest to declare, please declare it on this page.  Finaly, tick the checkbox for declaring that you have to the best of your knowledge provided accurate information. | 6. Tax Compliance Certificate.echo204_20161204194558_Dealing_Mandate_Memo.doc 7. PINITINI/SSN Certificate:echo204_20161204194600_Dealing_Mandate_Memo.doc 8. Passport/ID Card/echo204_20161204194602_Dealing_Mandate_Memo.doc By clicking 'FINISH', you are submitting your submissions above. Please review your submissions above before proceeding.  Conflict of Interest  TMEA operates a procurement process which is fair, transparent and able to withstand probity. In view of this, TMEA requires that anyone who participates in its procurement processes declares any potential conflicts of interest and maintains strictest confidence.  I wish to declare the following conflict(s) of interest  I have no conflicts of interest to declare.  I confirm that the declarations I have made above are, to the best of my knowledge, correct. I fully understand that, if TMEA concludes that the declarations I have made are false or materially misleading, TMEA may refer the matter to the relevant legal authorities for them to investigate as they see fit and to take whatever legal action they may consider appropriate. |                                                                                                    |
| 10 Submission          | Click "FINISH" to confirm your application.                                                                                                    | Thank you. Your submissions have been received  We appreciate your feedback in order to improve our system and service delivery, please click <a href="here">here</a> .                                                                                                    | You will be informed on<br>the status of your<br>application. You will also<br>receive an email to |
|                        |                                                                                                    |                                                                                                    | confirm your submission                                                                            |

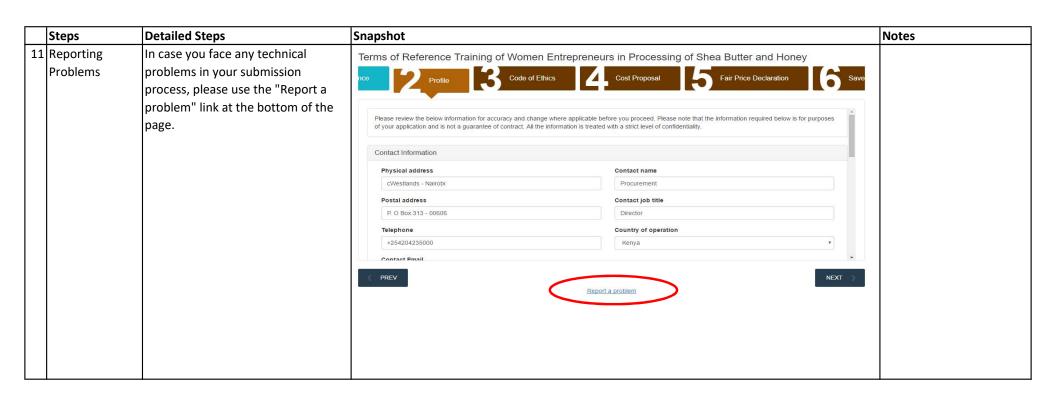

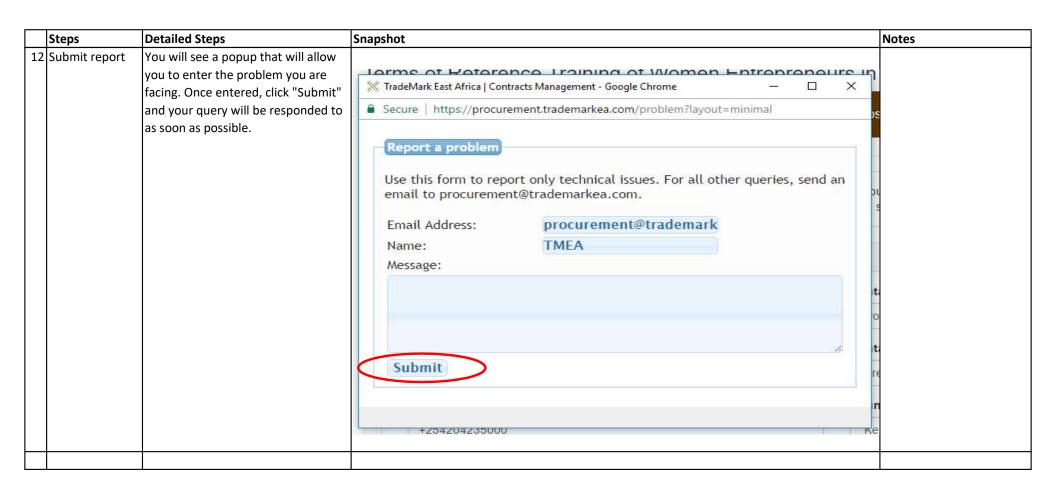

## **Application Process for Opportunities you are Invited to**

|   | Steps                                                         | Detailed Steps                                                                                                    | Snapshot                                                                                                    |                                                                                                    | Notes                                                                                                    |
|---|---------------------------------------------------------------|----------------------------------------------------------------------------------------------------|----------------------------------------------------------------------------------------------------|----------------------------------------------------------------------------------------------------|----------------------------------------------------------------------------------------------------|
| 1 | Learn about opportunity                                       | You receive an email from TMEA informing you that you have been invited to submit an application.                                                                                |                                                                                                    |                                                                                                    |                                                                                                    |
| 2 | Visit<br>Procurement<br>Site                                  | Visit the procurement site on http://procurement.trademarkea.co m                                                                                                    |                                                                                                    | narkea.com                                                                                                    | It is best that you use<br>Firefox Browser or<br>Chrome Browser                                                                                                    |
| 3 | Register/ Login                                               | If you have not register before, you are required to register on the site, if already registered, log in using the user name and password generated during registration process. | Login Username: Password: Login Forgot Password? Register                                                                                            |                                                                                                    | Please login/register using the email address to which you received the invitation.                                                                                                    |
| 4 | Locate<br>Opportunity on<br>the Profile<br>Management<br>Page | When you log in, you are directed to the "Profile Management" page. This is where you will see a section named "Opportunities Invited by TMEA".                                  | Opportunities invited by TMEA  MC10 Technical Advisor Economic and International Trade Directorate  Last Completed Activity: Completed  View Details | Consultancy Services for One Stop Border Posts (OSBPs) ICTs (Needs Assessments, Development of Specifications and Supervision of Installations)  Last Completed Activity: Completed  View Details | In case you do not see the opportunity you expect to see here, please confirm that the email address you received the invite to is the same that you logged in with. Otherwise contact procurement@trademark ea.com. |

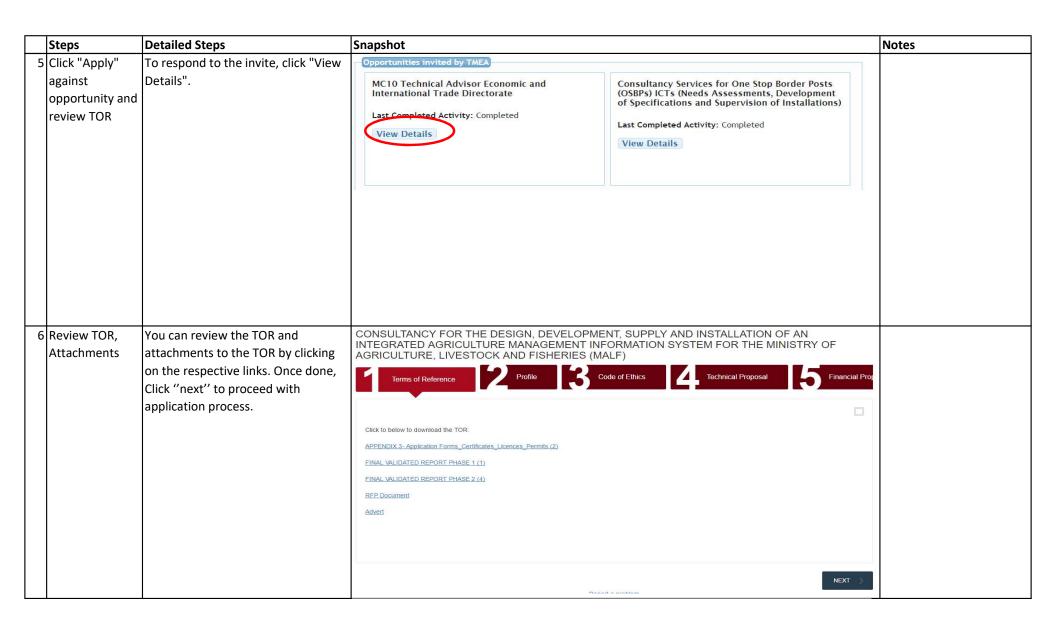

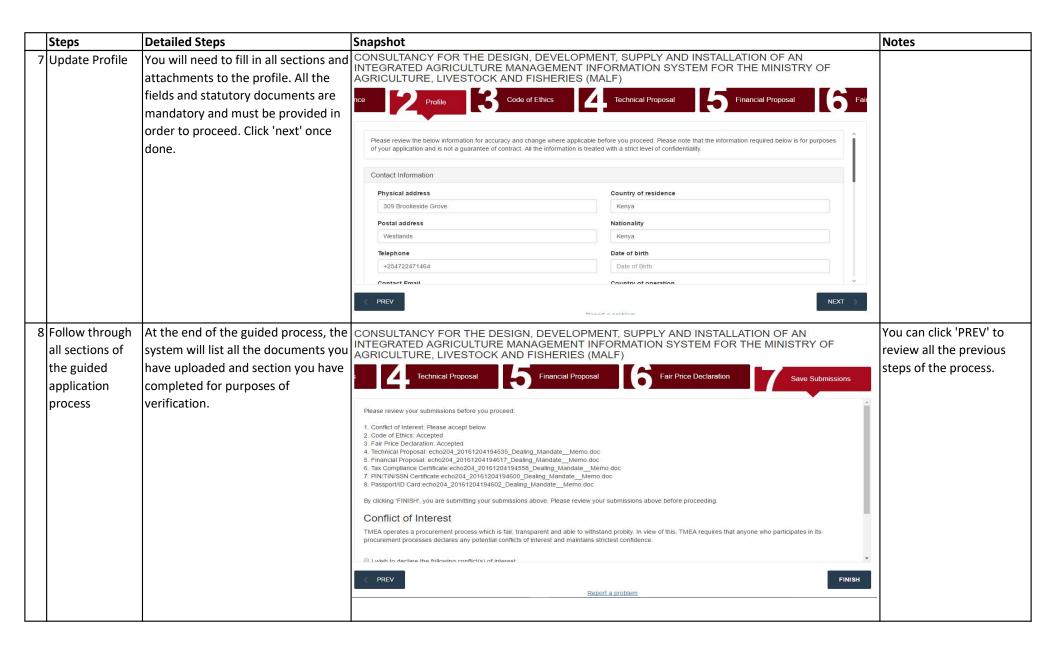

| Steps                  | Detailed Steps                                                                                                    | Snapshot                                                                                                    | Notes                                                                                              |
|------------------------|----------------------------------------------------------------------------------------------------|----------------------------------------------------------------------------------------------------|----------------------------------------------------------------------------------------------------|
| 9 Conflict of interest | If you have any conflict of interest to declare, please declare it on this page.  Finaly, tick the checkbox for declaring that you have to the best of your knowledge provided accurate information. | 6. Tax Compliance Certificate.echo204_20161204194558_Dealing_Mandate_Memo.doc 7. PINITINI/SSN Certificate:echo204_20161204194600_Dealing_Mandate_Memo.doc 8. Passport/ID Card/echo204_20161204194602_Dealing_Mandate_Memo.doc By clicking 'FINISH', you are submitting your submissions above. Please review your submissions above before proceeding.  Conflict of Interest  TMEA operates a procurement process which is fair, transparent and able to withstand probity. In view of this, TMEA requires that anyone who participates in its procurement processes declares any potential conflicts of interest and maintains strictest confidence.  I wish to declare the following conflict(s) of interest  I have no conflicts of interest to declare.  I confirm that the declarations I have made above are, to the best of my knowledge, correct. I fully understand that, if TMEA concludes that the declarations I have made are false or materially misleading, TMEA may refer the matter to the relevant legal authorities for them to investigate as they see fit and to take whatever legal action they may consider appropriate. |                                                                                                    |
| 10 Submission          | Click "FINISH" to confirm your application.                                                                                                    | Thank you. Your submissions have been received  We appreciate your feedback in order to improve our system and service delivery, please click <a href="here">here</a> .                                                                                                    | You will be informed on<br>the status of your<br>application. You will also<br>receive an email to |
|                        |                                                                                                    |                                                                                                    | confirm your submission                                                                            |

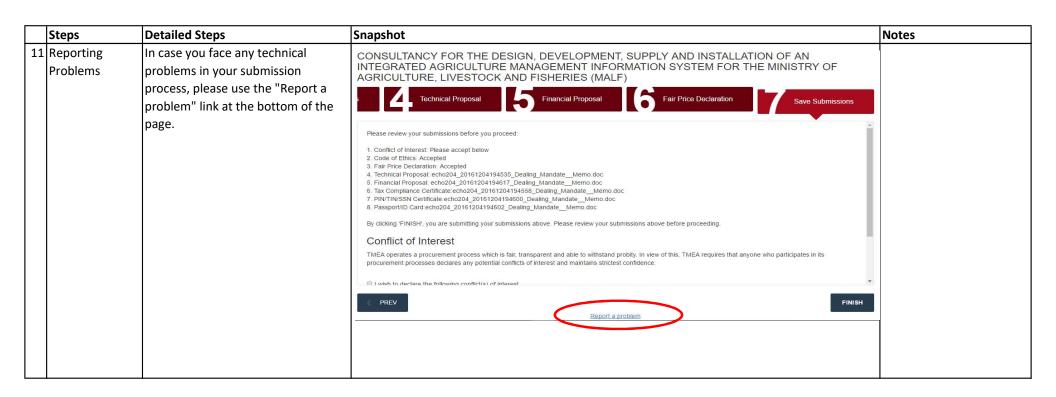

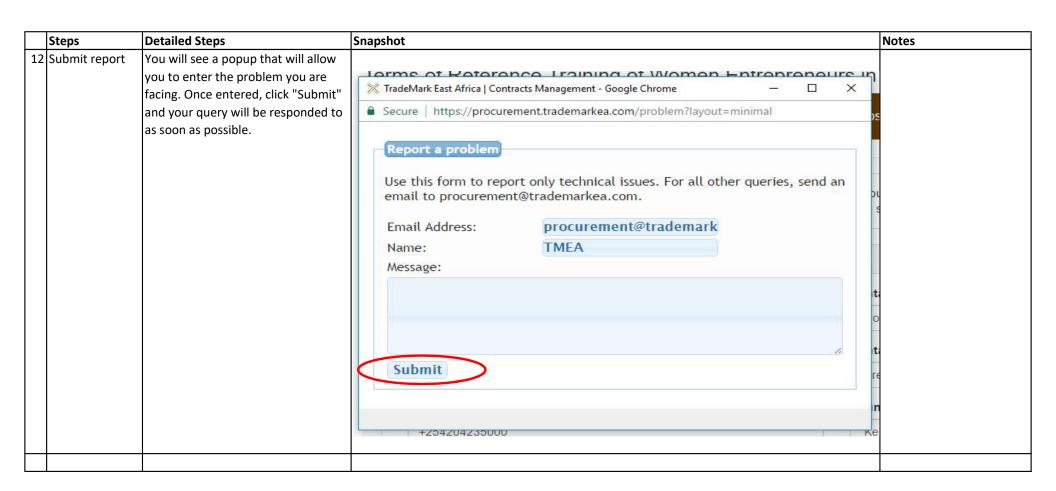